# Set up a 365 online account

with one simple phone call

## **English**

Setting up your online banking PIN.

- Step 1 A member of the Digital Activation Centre will ask you for your account number and three security questions relating to you and your account to prove your identity.
- ► Step 2 Next they will ask you to think of Personal Identification Number (PIN), a 6 digit number. It cannot be your date of birth or a sequence of numbers such as 123456. Do not tell any staff member your full PIN.
- Step 3 You will now be transferred to an automated system. You will hear a voice asking you to enter your 6 digit PIN into the phone keypad. You will be asked to key the number in twice. You will then be transferred back to the agent.
- $\triangleright$  Step 4 The agent will ask you to confirm your date of birth and telephone number.
- Step 5 The agent will give you your User ID and will register your mobile phone number to receive security codes.

You are now ready to bank online.

# Gaeilge (Irish)

Do PIN a shocrú le haghaidh baincéireacht ar líne.

- Céim 1 Iarrfaidh ball den Ionad Gníomhachtúcháin Dhigitigh ort d'uimhir chuntais a thabhairt agus fiafróidh sé/sí trí cheist slándála díot maidir leat féin agus le do chuntas ionas go mbeimid cinnte gur tú atá ann.
- Céim 2 Ansin, iarrfar ort smaoineamh ar uimhir aitheantais phearsanta (PIN), ar uimhir 6 dhigit í. Ní cheadaítear do dháta breithe ná sraith uimhreacha amhail 123456. Ná hinis an PIN iomlán do bhall foirne ar bith.
- Céim 3 Cuirfear ar aghaidh chuig córas uathoibríoch thú. Cloisfidh tú guth a iarrfaidh ort an PIN 6 dhigit a chur isteach ar mhéarchlár an fhóin. Iarrfar ort an uimhir a iontráil faoi dhó. Ansin, cuirfear ar ais chuig an mball foirne ar an bhfón thú.
- Céim 4 Iarrfaidh an ball foirne ort do dháta breithe agus d'uimhir theileafóin a dheimhniú.
- Céim 5 Tabharfaidh an ball foirne aitheantas úsáideora duit agus cláróidh sé/sí d'uimhir fón póca a úsáidfear chun na cóid slándála a fháil.

Beidh tú in ann baincéireacht a dhéanamh ar líne ansin.

# Polski (Polish)

Ustalenie kodu PIN do bankowości internetowej.

- Krok 1 Konsultant Centrum aktywacji cyfrowej (Digital Activation Centre) zada pytanie odnośnie Twojego numeru konta i trzy pytania dotyczące Ciebie i Twojego konta, aby potwierdzić Twoją tożsamość.
- Krok 2 Następnie zostaniesz poproszony/a o wybór 6-cyfrowego numeru PIN. Nie może to być Twoja data urodzenia ani ciąg liczb, taki jak 123456. Nie podawaj żadnemu pracownikowi swojego numeru PIN w całości.
- Krok 3 Obecnie połączenie zostanie przekierowane do automatycznego systemu. Usłyszysz nagranie z prośbą o wpisanie utworzonego przez Ciebie 6-cyfrowego numeru PIN na klawiaturze telefonu. System poprosi o dwukrotne wpisanie numeru. Następnie połączenie zostanie ponownie przekierowane do konsultanta.
- Krok 4 Konsultant poprosi Cię o potwierdzenie Twoje daty urodzenia i numeru telefonu.
- Krok 5 Konsultant poda Twój identyfikator i zarejestruje Twój numer telefonu komórkowego, na który wysyłane będą kody bezpieczeństwa.

Obecnie możesz przystąpić do korzystania z bankowości internetowej.

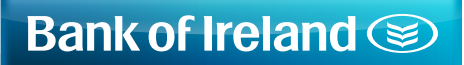

For small steps, for big steps, for life

#### Português (Portuguese)

Configurar o seu PIN para os serviços bancários online.

- Passo 1 Um elemento do centro de ativação digital pedir-lhe-á o número da conta e que responda a três questões de segurança relacionadas consigo e a sua conta para comprovar a sua identidade.
- Passo 2 De seguida, ser-lhe-á pedido que pense num número de identificação pessoal (PIN), um número de 6 dígitos. Não pode ser a sua data de nascimento nem uma sequência de números como 123456. Não diga a nenhum elemento da equipa o seu PIN completo.
- Passo 3 Será agora feita a sua transferência para um sistema automatizado. Irá ouvir uma voz que lhe pede para introduzir o seu PIN de 6 dígitos com o teclado do telefone. Ser-lhe-á pedido que introduza o número com as teclas duas vezes. Seguidamente, será feita novamente a sua transferência para o agente.
- Passo 4 O agente pedir-lhe-á que confirme a sua data de nascimento e número de telefone.
- Passo 5 O agente irá fornecer-lhe a sua ID de utilizador e irá registar o seu número de telemóvel para receber códigos de segurança.

Pode agora começar a utilizar os serviços bancários online.

### Русский (Russian)

Настройка ПИН-кода для интернет банкинга.

- Шаг 1 Для проверки Вашей личности представитель Центра электронной активации уточнит у Вас номер Вашего счета и задаст три вопроса по безопасности, которые касаются Вас и Вашего счета.
- Шаг 2 После этого Вас попросят придумать Персональный Идентификационный Номер (ПИН), число из 6 цифр. Это число не может быть датой Вашего рождения, а также последовательность цифр, например 123456. Не сообщайте никому из сотрудников свой полный ПИН-код.
- Шаг 3 Вас переключат на автоответчик. Вы услышите голосовое сообщение, в котором Вам предложат ввести Ваш шестизначный ПИН-код с помощью клавиатуры телефона. Вам предложат ввести этот код дважды. После этого вас снова переключат на сотрудника.
- Шаг 4 Наш представитель попросит Вас подтвердить дату Вашего рождения и номер телефона.
- Шаг 5 Наш представитель сообщит Вам Ваш идентификатор пользователя и зарегистрирует Ваш номер телефона для получения кодов безопасности.

Все готово для использования интернет-банкинга.

#### Español (Spanish)

Establezca su PIN de actividad bancaria en línea.

- Paso 1 un miembro del Centro de Activación Digital le pedirá su número de cuenta y le hará tres preguntas de seguridad relacionadas con usted y su cuenta para confirmar su identidad.
- Paso 2 a continuación, le pedirá que piense un Número de Identificación Personal (PIN), un número de 6 dígitos. No debe ser su fecha de nacimiento ni una secuencia de números, como 123456. No le informe su PIN completo a ningún miembro del personal.
- Paso 3 ahora lo transferiremos a un sistema automático. Escuchará una voz que le pedirá que ingrese su PIN de 6 dígitos en el teclado del teléfono. Se le pedirá que ingrese el número dos veces. Luego lo volveremos a transferir al agente.
- Paso 4 el agente le pedirá que confirme su fecha de nacimiento y su número de teléfono.
- Paso 5 el agente le informará su ID de usuario y registrará el número de su teléfono móvil para que reciba los códigos de seguridad.

Ya está listo para realizar actividad bancaria en línea.